## **Výber gradientovej výplne**

Výber gradientovej výplne sa robí výberom gradientu z okna

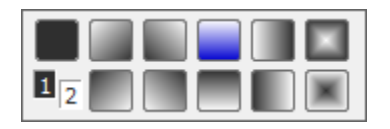

Kde 1 a 2 odpovedá 1. a 2. farbe v ierno bielom prevedení. Tlaidlo vpravo hore je kreslenie bez gradientu a ostatné tlaidlá znázorujú kreslenie pre daný gradient. Tlaidlu s modrou farbou zodpovedá stav pri otvorení voby.

⊕ **Súvisiace stránky:** [Parametre grafickej schémy](https://doc.ipesoft.com/pages/viewpage.action?pageId=42701161)